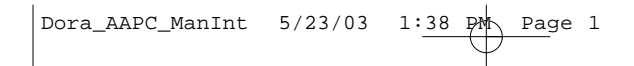

**Dora the Explorer™: Animal Adventures PC Manual Interior Front Cover**

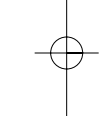

# TABLE OF CONTENTS

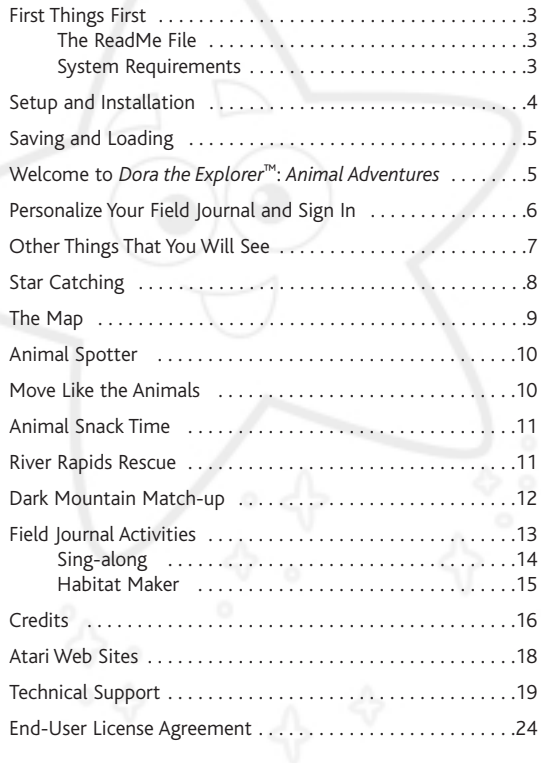

# FIRST THINGS FIRST

# The ReadMe File

The *Dora the Explorer*™: *Animal Adventures* CD-ROM game has a ReadMe file where you can view both the License Agreement and updated information about the game. We strongly encourage you to take the time to read this file in order to get the benefit of changes made after this manual went to print.

You can view this file during installation of the game. To view this file after you install the game, double-click on it in the Animal Adventures directory found on your hard drive (usually C:\Program Files\Atari\Animal Adventures). You can also view the ReadMe file by first clicking on the Start button on your Windows® 98/Me/2000/XP taskbar, then on Programs, then on Atari, then on Animal Adventures, then on the ReadMe item.

### System Requirements

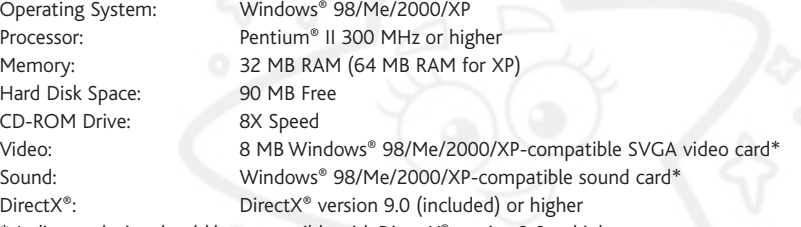

\* *Indicates device should be compatible with DirectX*® *version 9.0 or higher*.

# SETUP AND INSTALLATION

1. Start Windows® 98/Me/2000/XP.

- 2. Insert the *Dora the Explorer*: *Animal Adventures* CD-ROM game disc into your CD-ROM drive.
- 3. If AutoPlay is enabled, a title screen should appear. Click on the Install button to install the game. If AutoPlay is not enabled, or the installation does not start automatically, click on the Start button on your Windows® taskbar, then on Run. Type D:\Setup and click on OK. **Note:** If your CD-ROM drive is assigned to a letter other than D, substitute that letter.
- 4. Follow the remainder of the on-screen instructions to finish installing the *Dora the Explorer*: *Animal Adventures* CD-ROM game.
- 5. Once installation is complete, double-click on the Animal Adventures game icon on your desktop to start the game.

**Note:** You must have the *Dora the Explorer*: *Animal Adventures* game disc in your CD-ROM drive to play.

### **Installation of DirectX®**

The *Dora the Explorer*: *Animal Adventures* CD-ROM requires DirectX® 9.0 or higher in order to run. If you do not have DirectX® 9.0 or higher installed on your computer, click "Yes" when asked if you would like to install it.

### SAVING AND LOADING

Once you start the game and enter your name, your progress is automatically saved whenever you complete an activity.

To start the game where you last left off, click on your Field Journal at the Sign-In screen, then click on the **Let's go! ¡Vámonos!** button.

# WELCOME TO *DORA THE EXPLORER*™: *ANIMAL ADVENTURES*

Journey into the rainforest with Dora, Boots and her cousin Diego, and discover all sorts of animals! Meet creatures that live in the rainforest, swim in the river or stay awake all night. You can help Dora reunite baby animals with their mothers, snap photographs for your Field Journal and waterski with a pink river dolphin. It's time to catch a star, sing and dance, and feed the animals — so let's go! ¡Vámonos!

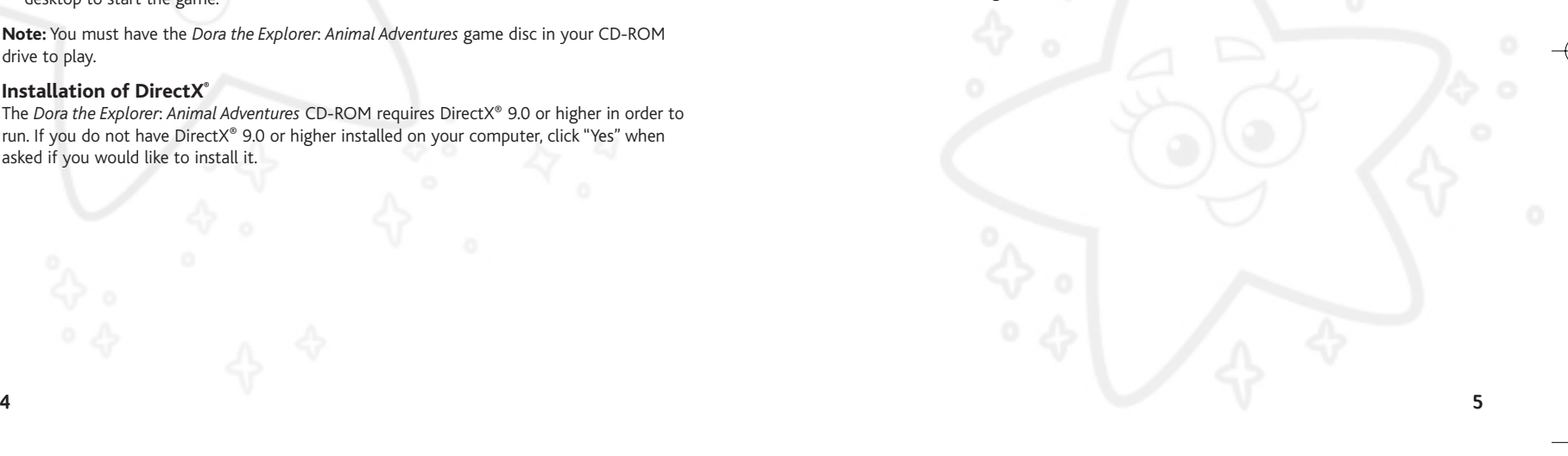

# PERSONALIZE YOUR FIELD JOURNAL AND SIGN IN

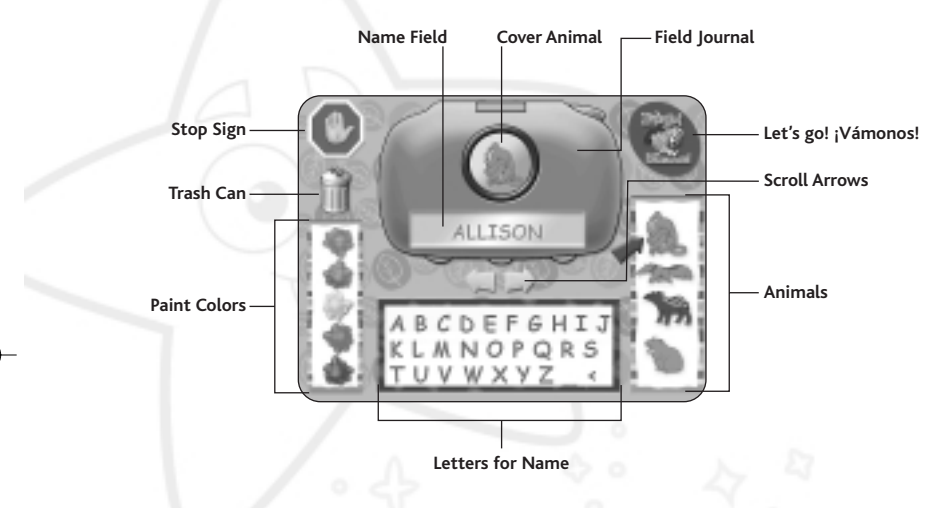

Join Dora, Boots and Diego for Animal Adventures! All sorts of wild discoveries await you!

### **What color do you want your Field Journal to be?**

You can make your Field Journal any color by clicking on a paint color on the left side of the screen.

### **What is your name?**

Click on the letters of your name, or type them on the keyboard.

### **What animal would you like to put on the cover of your Field Journal?**

Move the cursor over the animal you like the best, then click on it to pick it.

**Scroll Arrows** – Click on these to scroll through the Field Journals and find your saved game.

Let's Go! ¡Vámonos! – Once you have signed in (or found your saved game), click on this to start the game.

**Stop Sign** – Click on this if you wish to stop playing. Once you have clicked on the Stop Sign, click on YES to quit and return to the desktop.

**Trash Can** – Click on this to erase a saved game. Once you have clicked on the Trash Can, click on YES to erase the game.

**Note:** To change your Field Journal at any time, click on the back arrow to get to the Map, then click on the back arrow again to return to the Sign-In screen. From there, you can click on the name field to make the alphabet window active, then click on the letters or type them on your keyboard to enter a new name. You can also change the color of your Field Journal or change the animal on the cover.

# OTHER THINGS THAT YOU WILL SEE

**Back Arrow** – Click on this arrow to go back to the Map (or to return to the game from your Field Journal).

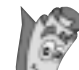

**Map** – Click on the Map to go to the locations screen (see The Map section on page 9 for details).

**Difficulty Level** – There are three difficulty settings: Level 1 (Junior Explorer – the default setting), Level 2 (Explorer) and Level 3 (Super Explorer). If you find that any of the games are too hard or too easy, click on the yellow arrow to go back to the Map. Then click on a number to increase or decrease the difficulty setting. 6 and the contract of the contract of the contract of the contract of the contract of the contract of the contract of the contract of the contract of the contract of the contract of the contract of the contract of the cont

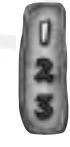

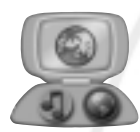

**Field Journal** – Click on the Field Journal to sing with Dora or make animal habitats (see the Field Journal Activities section on page 13 for details).

**Camera** – When your cursor turns into a Camera, click your mouse to take a picture. Later, you can place the animal's picture in a habitat that you create (see the Habitat Maker section on page 15 for details).

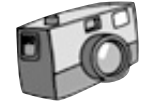

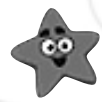

**Star** – Try to catch the stars by clicking on them. As you click on the stars, they will fly into Backpack's special Star Pocket (see the Star Catching section below for details).

**Backpack** – Click on Backpack to count the number of stars you have collected (see the Star Catching section below for details).

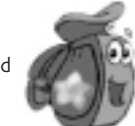

# STAR CATCHING

Click on Backpack whenever you want to count the stars you have collected. Click on the big blue star to count the stars in English. Click on the big orange star to count in Spanish. Then click on each star, one at a time, to count them all. How many did you find? **Note:** When you are counting stars you caught, the game in progress is paused.

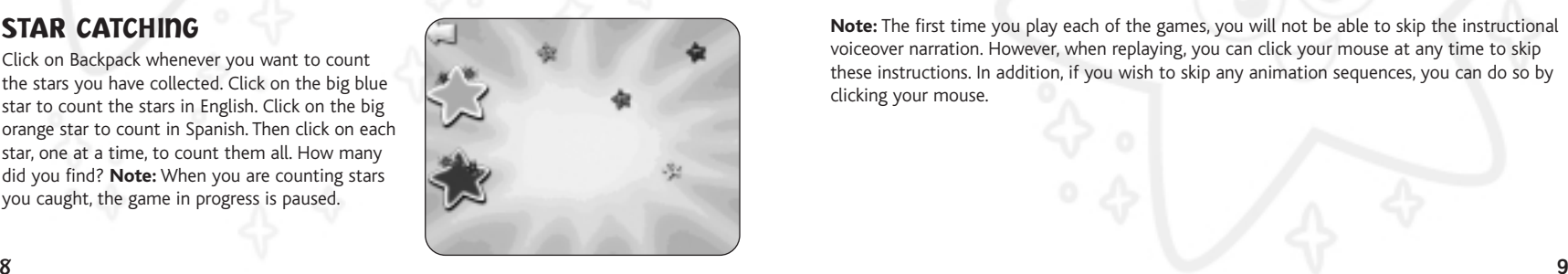

# THE MAP

There are seven different locations to visit, each with a game to play:

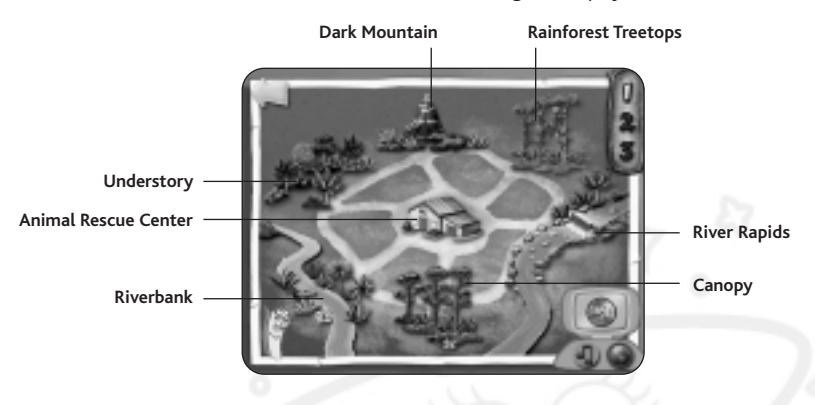

When you complete any of the games, the Fiesta Trio will come out and give you a special musical fanfare!

**Note:** The first time you play each of the games, you will not be able to skip the instructional voiceover narration. However, when replaying, you can click your mouse at any time to skip these instructions. In addition, if you wish to skip any animation sequences, you can do so by clicking your mouse.

# ANIMAL SPOTTER

### Skills:

- Visual Analysis
- Guessing
- Logic

**Along the Riverbank,** you can look for a Jabiru Stork, a Caiman, an Anaconda, a Giant Anteater, a Tapir and a Capybara.

**In the Understory,** you can look for a Fruit Bat, a Hummingbird, a Leaf Cutter Ant, a Lizard, a Tree Frog and a Jaguar.

**Up in the Canopy,** you can look for a Howler Monkey, a Macaw, a Condor, a Squirrel Monkey, a Plate-billed Toucan and a Blue Morpho Butterfly.

While you're looking for rainforest animals, watch out for Swiper. He might try to swipe your Field Journal!

# MOVE LIKE THE ANIMALS

### Skills:

- Spatial
- Interpersonal
- Logic

Some baby animals got lost in the Rainforest Treetops during the Big Storm! Help Dora rescue the babies so they can meet their mommies back at the Rescue Center. Click on an animal at the bottom of the screen to help Dora move like that animal. For example, she may

have to hop like a frog or climb like a spider to get past something. You might have to click on Gusty the Explorer Star to help you get to certain places! 10 11

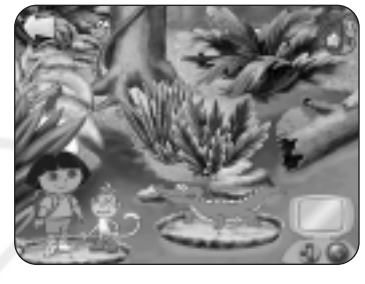

# ANIMAL SNACK TIME Skills:

# • Counting

- Number value
- Classification by color

The animals at the Rescue Center are hungry, and ready for a snack. Diego will help you translate what each animal wants to eat. Click on the food that the animal wants, then click on the animal who wants it. Help Diego figure out the foods each animal likes!

# RIVER RAPIDS RESCUE

# Skills:

- Visual sorting
- Spatial
- Interpersonal

Diego has sent a Pink Amazon River Dolphin to help Dora and Boots rescue a baby animal that has been stranded by the Big Storm. They ask Saltador the Explorer Star to help them avoid big obstacles in

the river. Move your mouse up and down to move Dora and Boots as they are pulled by the Pink Amazon River Dolphin. Click your mouse to have Saltador help Dora and Boots jump high over things that are in the way.

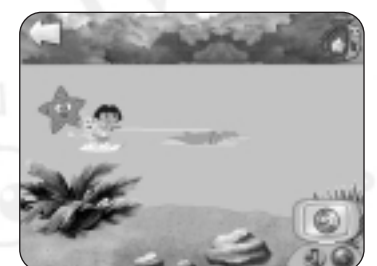

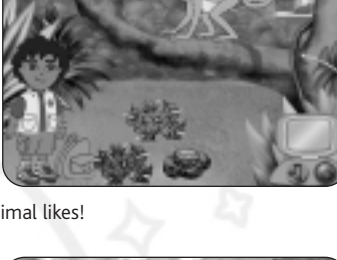

# DARK MOUNTAIN MATCH-UP

### Skills:

- Visual sorting
- Matching

The Big Storm has blown so hard that some animal pairs have been separated. These animals are nocturnal (they are awake at night and they sleep during the day), so you'll have to look for them in the dark. Use Glowy the Explorer Star to light up the places

where the animals are hiding. Then click on a pair of animals that match! You can match up the Cane Toads, the Tapirs, the Prehensile Tail Porcupines, the Ocelots, the Emerald Tree Boas and the Two-toed Sloths.

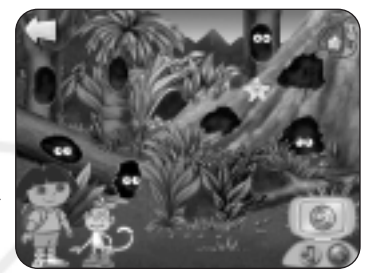

# FIELD JOURNAL ACTIVITIES

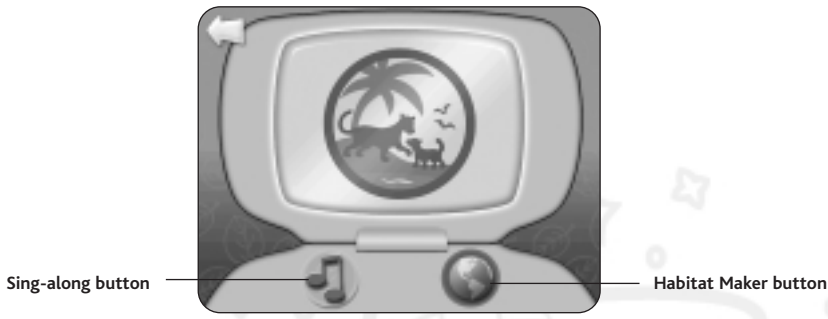

To sing and dance with Dora and her friends, click on your Field Journal. Then click on the Sing-along button to go to the music video screens (see the Sing-along section on page 14 for details).

To create environments for the animals you have found, click on your Field Journal. Then click on the Habitat Maker button (see the Habitat Maker section on page 15 for details).

**Note:** When you are in your Field Journal, the game in progress is paused.

# Sing-along

Click on the Music Notes button on the left to play a music video. Click on the arrow on the right to go to the next song. ¡Excelente!

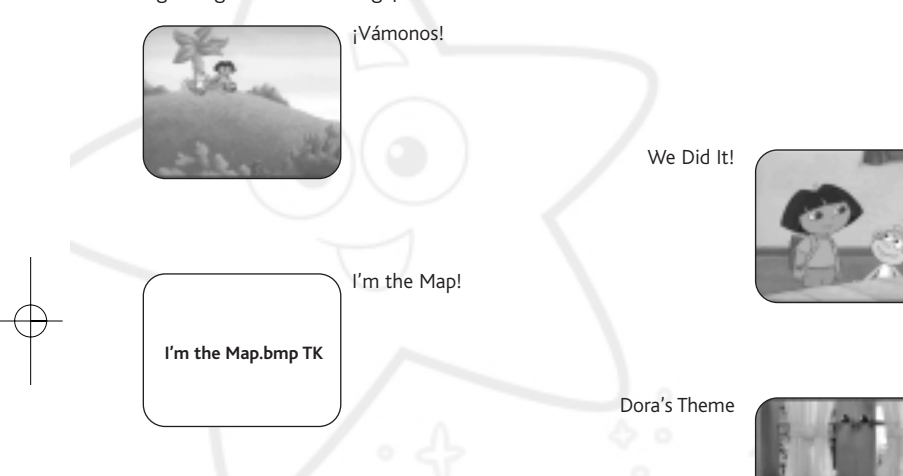

Backpack's Theme

### Habitat Maker

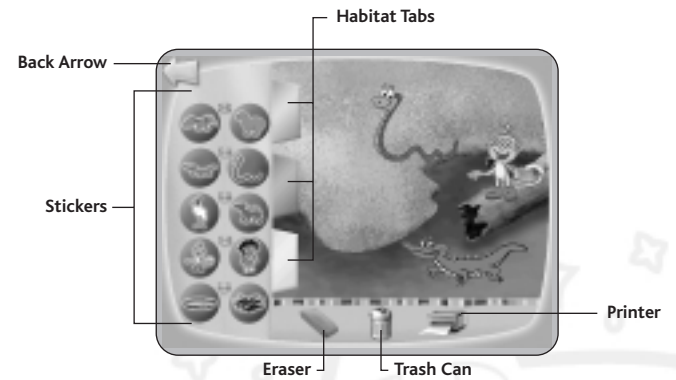

**Back Arrow** – Click on this to go back to your Field Journal.

**Stickers** – Click on a sticker and move it to the habitat by moving your mouse, then click your mouse again to place it. If you have taken pictures of animals in other areas with your camera, you will see them here.

**Habitat Picker** – Click on these tabs to try new habitats and stickers.

**Eraser** – Click on the Eraser button to erase the last sticker you placed.

**Trash Can** – Click on the Trash Can button to delete all stickers from the habitat so that you can start over.

**Printer** – Click on the Printer button to print your habitats. ¡Fantástico! **Note:** You must have a printer installed and attached to your computer in order to print the habitats you make.

Be sure to keep your ears open! Diego might have something interesting to tell you.

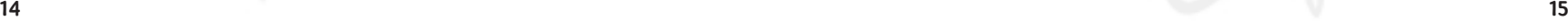

# **CREDITS**

Atari Matthew Sughrue *Producer* Dan DeOreo *Senior Game Designer* Stacy Hendrickson *Executive Producer* Elizabeth Stringer *Senior Producer* Paul Hellier *Director of Technology* Petrina McPhee *Director of Marketing* Steve Martin *Director of Creative Services* Elizabeth Mackney *Director of Editorial & Documentation Services* Kristine Meier *Art Director* Melissa Caccavaro *Graphic Designer* Randi Kravitz Ross Edmond *Documentation Specialists* Norm Schrager *Copywriter* Michael Gilmartin *Director of Publishing Support* Michael Craighead *Director of Quality Assurance, North America*

Ken Ford *I.T. Manager/Western Region* Michael Vetsch *Manager of Technical Support* Kurt Boutin *Senior Q.A. Testing Manager* Randy Lee Bill Carroll *Q.A. Testing Managers* Jennifer Kaczor *Lead Tester* Brett Penkul *Assistant Lead Tester* Michael Murphy *Tester*

### Stunt Puppy Entertainment, Inc.

Gano Haine *Designer* Denise Roberts McKee *Art Director* Jenean Pearce Hoffman *Executive Producer* Nicky Robinson *Technical Director* Thom Bowen *Production Manager* Brianna Klemm *Engineer* Film Factory Michael Nickelson *Animation Production* Big Nasty Redhead<br>Background Art 16 **Background Art B**ackground Art **17 Background Art** 17 **Background Art** 17 **Background Art** 17 **Background Art** 17 **Background Art** 17 **Background Art** 17 **Background Art** 17 **Background Art** 17 **Background Art** 17

Greg Rahn *Original Music and Sound Design* Charlie King *Soundtrack Breakdown* Greg Sabatini / Zac Litton, Pronto Games *Engineering Services* **Additional Thanks** Harvey Harrison / Catalyst Literary and Talent Agency Ray Greer

# Robert Hoffman Ethan Quinn Hoffman

### Educational Consultants

Christine M. Ricci, Ph.D. *Director of Research,* Dora the Explorer

Melissa Sacco Michelle Gorden *Preschool Educational Consultants*

Patty Langdon McFadden *Kindergarten Educational Consultant*

### **Special Thanks to our partners at Nickelodeon Interactive &** *Dora the Explorer* Steve Youngwood

Aly Sylvester Erika "E" Ortiz Sherice Guillory Erica David Brian Bromberg Denise Gomez Robert Lemon Chris Gifford Terri Weiss Cathy Galeota Rosslyn Byrd Sarah Noonan The Entire Dora the Explorer Production Crew

### **Voice Talent**

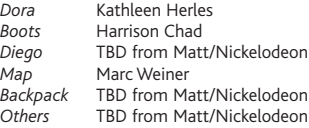

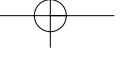

## ATARI WEB SITES

To get the most out of your new game, visit us at:

### **http://www.atarikids.com**

To send e-cards to your friends, download wallpapers, or get access to other free stuff, visit our Freebies section at:

### **www.us.atari.com/freebies**

If you would like to chat with other gamers, as well as developers, visit our Community Forum area at:

### **www.ataricommunity.com**

**Kids, check with your parent or guardian before visiting any web site.**

**Chat Messages: Atari does not monitor, control, endorse, or accept responsibility for the content of chat messages. You are strongly encouraged not to give out identity or other personal information through chat message transmissions. Kids, check with your parent or guardian if you are concerned about any chat you receive.**

Use of Atari web sites is subject to terms and conditions, which you can access at: **www.us.atari.com/terms\_of\_service.asp**

# TECHNICAL SUPPORT (U.S. & CANADA) Help Via the Internet

Up-to-the-minute technical information about Atari products is generally available 24 hours a day, 7 days a week via the Internet at:

### **http://www.atarisupport.com**

Through this site you'll have access to our **FAQ** (Frequently Asked Questions) documents, our **FTP** (File Transfer Protocol) area where you can download patches if needed, our **Hints/Cheat Codes** if they're available, and an **E-Mail** area where you can get help and ask questions if you do not find your answers within the **FAQ**.

**Note:** In the event we must send you a Hint Sheet, FAQ document, patch or update disc via E-mail, we may require verifiable consent from a parent or guardian in order to protect children's privacy and safety online. Consent Forms are available at the web site listed above.

### Help Via Telephone in the United States & Canada

For phone assistance, call **Atari Technical Support** at **(425) 951-7108**. Our **Interactive Voice Response** system is generally available 24/7, providing automated support solutions immediately.

Great News! We've improved our Automated Systems so that you can get product-specific Troubleshooting help more quickly. All you need to do is enter the product's **Part #** when prompted to do so. This will take you directly to all of our known issues and solutions for this title. The product's **Part #** is located in several places (on the CD label, package and/or plastic disc case) and is usually identified by a number such as **04-12345**. When prompted by the Automated System, enter the **last five digits** of your product's Part #. (For example, Part # 04-12345 would require that you enter the "12345" portion of the number for that product.) Note: Some products simply feature a five-digit Part # without an "04-" prefix.

Live support is generally available Monday through Friday, 8:00 AM until 6:00 PM (Pacific Time). **Note:** We may be closed on major holidays.

Before making your call, we ask that you be at your computer, have the following information available, and be ready to take notes:

**NOTES** 

- System Make and Model
- Processor Type
- Operating System, including version number if possible (such as Windows® 98; Windows® Me)
- RAM (Memory)
- Video and sound card data and drivers
- Any screen or error messages you've encountered (and where)

## Product Return Procedures in the United States & Canada

In the event our technicians at **(425) 951-7108** determine that you need to forward materials directly to us, please include a brief letter explaining what is enclosed and why. Make sure you include the Return Merchandise Authorization Number (RMA#) supplied to you by the technician, and your telephone number in case we need to call you. You will receive the mailing address when the technician gives you the RMA#. Any materials not containing this RMA# will be returned to you unprocessed.

### Warranty Policy in the United States & Canada

If our technicians determine that the product storage medium is found to be defective within ninety (90) days of original purchase, (unless otherwise provided by applicable law), Atari will replace the item free of charge, to the original purchaser, if the item is accompanied by the original dated receipt and packaging.

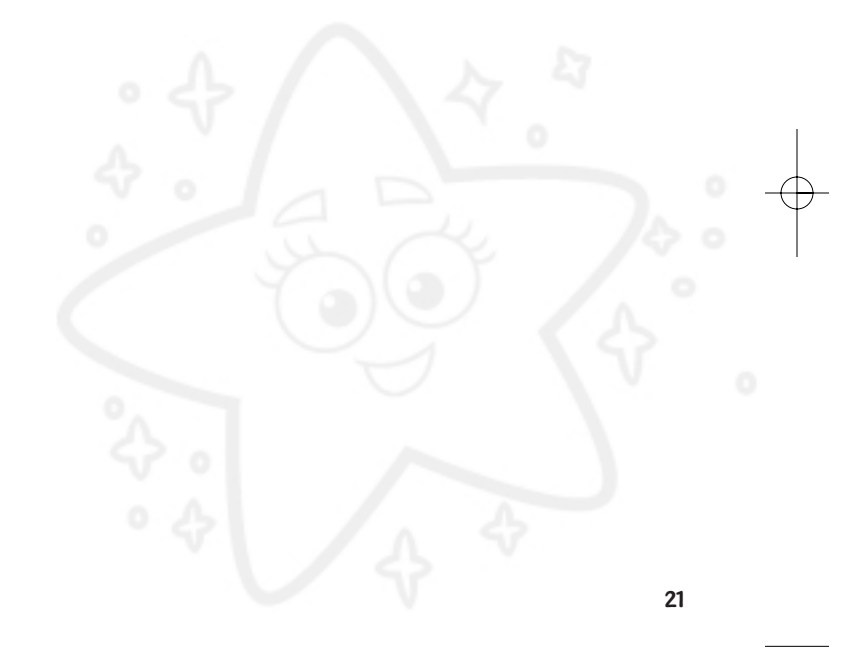

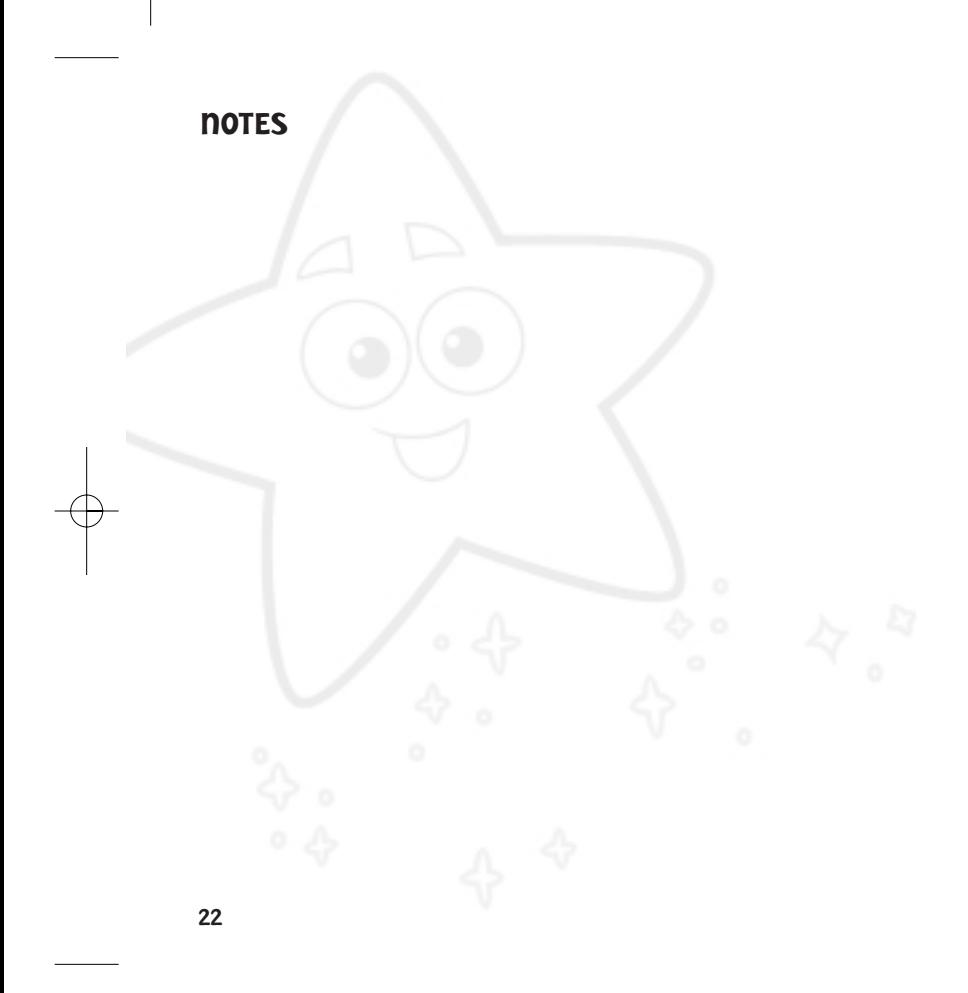

**NOTES** 

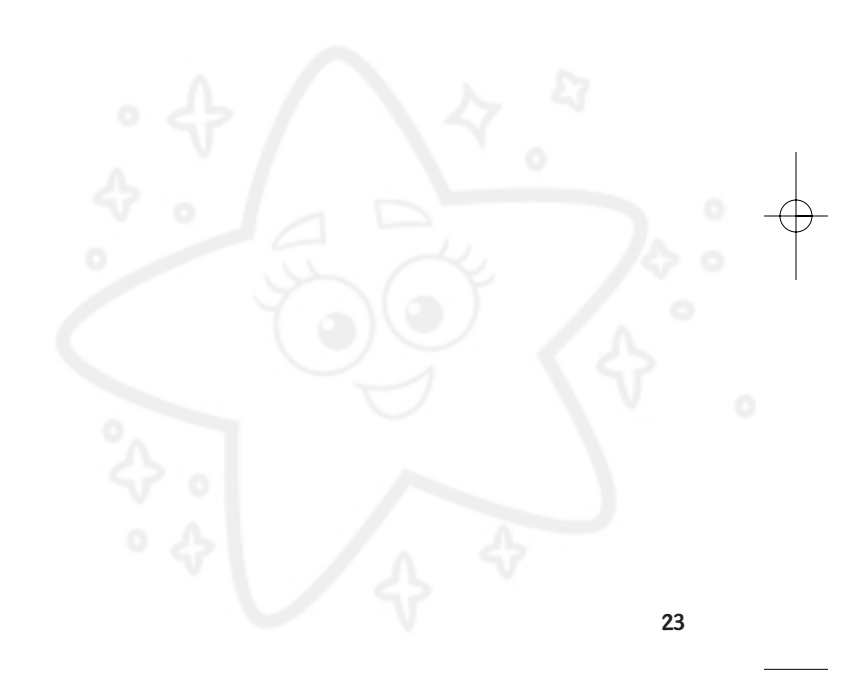

# END-USER LICENSE AGREEMENT

**IMPORTANT — READ CAREFULLY:** Please be sure to carefully read and understand all of the rights and restrictions described in this End-User License Agreement ("EULA").

### **AGREEMENT**

This document is an agreement between you and Atari, Inc. and its affiliated companies ("Company"). The enclosed software game disc(s), cartridge or Game Pak ("Software") and any accompanying printed materials are licensed to you only on the condition that you accept all of the terms contained in this EULA.

By opening this package and installing or otherwise using the Software you agree to be bound by the terms of this EULA. If you do not agree to the terms of this EULA you may not install or use the Software and within 15 days of purchase you must call the Tech Support telephone number listed in the manual accompanying the Software (the "Manual"). Select the Automated Phone System's Main Menu option for Consumer Services and follow the prompts.

You will be given a Return Merchandise Authorization number (RMA #) by the technician. You then have 15 days from the date of this contact to return the Software in its protective covering, the Manual and the original sales invoice to the address supplied to you.

If this is a PC product, when you install the Software you will be asked to review and either accept or not accept the terms of the EULA by clicking the "I Accept" button. By clicking the "I Accept" button you acknowledge that you have read the EULA, understand it and agree to be bound by its terms and conditions.

### **COPYRIGHT**

The Software is protected by copyright laws and international copyright treaties, as well as other intellectual property laws and treaties. All title and copyrights in and to the Software (including but not limited to any images, photographs, animations, video, music, text and "applets" incorporated into the Software) and any printed materials accompanying the Software are owned by the Company or its Licensors.

### **GRANT OF LICENSE**

The Software is licensed and not sold to you and its use is subject to this EULA. The Company grants you a limited, personal, non-exclusive license to use the Software in the manner described in the user documentation. The Company reserves all rights not expressly granted to you in this EULA.

### **PERMITTED USES**

1. If the Software is configured for loading on a hard drive, you may install and use the Software on a single computer.

2. You may make and maintain one copy of the Software for backup and archival purposes, provided that the original and copy of the Software are kept in your possession.

3. You may permanently transfer all your rights under this EULA, provided you retain no copies, you transfer all of the Software (including all component parts, the media and printed materials and any upgrades) and the recipient reads and accepts this EULA.

### **RESTRICTIONS**

- 1. You may not delete or obscure any copyright, trademark or other proprietary notice on the Software or accompanying printed materials.
- 2. You may not decompile, modify, reverse engineer, disassemble or otherwise reproduce the Software.
- 3. You may not copy, rent, lease, sublicense, distribute, publicly display the Software, create derivative works based on the Software (except to the extent expressly permitted in the Editor and End-User Variation section of this Agreement or other documentation accompanying the Software) or otherwise commercially exploit the Software.
- 4. You may not electronically transmit the Software from one computer, console or other platform to another or over a network.
- 5. You may not use any backup or archival copy of the Software for any purpose other than to replace the original copy in the event it's destroyed or becomes defective.

### **EDITOR AND END-USER VARIATIONS**

If the Software includes a feature that allows you to modify the Software or to construct new variations (an "Editor"), you may use such Editor to create modifications or enhancements to the Software, including the construction of new levels (collectively the "Variations"), subject to the following restrictions. Your Variations: (i) must only work with the full, registered copy of the Software; (ii) must not contain modifications to any executable file; (iii) must not contain any libelous, defamatory or other illegal material, material that is scandalous or invades the rights of privacy or publicity of any third party; (iv) must not contain any trademarks, copyright-protected work or other property of third parties; and (v) may not be commercially exploited by you, including but not limited to making such Variations available for sale or as part of a pay-per-play or timesharing service.

### **TERMINATION**

This EULA is effective until terminated. You may terminate this EULA at any time by destroying the Software. This EULA will terminate automatically without notice from the Company if you fail to comply with any provisions of this EULA. All provisions of this EULA as to warranties, limitation of liability, remedies and damages will survive termination.

### **LIMITED WARRANTY AND DISCLAIMER OF WARRANTIES**

You are aware and agree that use of the Software and the media on which is recorded is at your sole risk. The Software and media are supplied "AS IS." Unless otherwise provided by applicable law, the Company warrants to the original purchaser of this product that the Software storage medium will be free from defects in materials and workmanship under normal use for ninety (90) days from the date of purchase. The warranty is void if the defect has arisen through accident, abuse, neglect or misapplication. If the Software fails to conform to this warranty, you may at your sole and exclusive remedy, obtain a

replacement free of charge if you return the defective Software. Follow the Product Return Procedures described in the Manual. The Company does not warrant that the Software or its operations or functions will meet your requirements, or that the use of the Software will be without interruption or error.

**TO THE FULLEST EXTENT PERMISSIBLE UNDER APPLICABLE LAW, EXCEPT FOR THE EXPRESS WARRANTY SET FORTH ABOVE, THE COMPANY DISCLAIMS ALL WARRANTIES, EXPRESS OR IMPLIED, INCLUDING AND WITHOUT LIMITATION, THE IMPLIED WARRANTIES OF MERCHANTABILITY AND FITNESS FOR A PARTICU-LAR PURPOSE AND NON-INFRINGEMENT. EXCEPT FOR THE EXPRESS WARRANTY SET FORTH ABOVE, THE COMPANY DOES NOT WARRANT, GUARANTEE OR MAKE ANY REPRESENTATION REGARDING THE USE OR THE RESULTS OF THE USE OF THE SOFTWARE IN TERMS OF ITS CORRECTNESS, ACCURACY, RELIABILITY, CURRENTNESS OR OTHERWISE. SOME JURISDICTIONS DO NOT ALLOW THE EXCLUSION OF OR LIMITA-TIONS ON IMPLIED WARRANTIES, SO THE ABOVE EXCLUSIONS AND LIMITATIONS MAY NOT APPLY TO YOU.**

### **LIMITATION OF LIABILITY**

**IN NO EVENT WILL THE COMPANY OR ITS EMPLOYEES OR LICENSORS BE LIABLE FOR ANY INCIDENTAL, INDIRECT, SPECIAL, CONSEQUENTIAL OR PUNITIVE DAMAGES, OR ANY DAMAGES WHATSOEVER (INCLUDING, WITHOUT LIMITATION, DAMAGES FOR INJURY TO PERSON OR PROPERTY, FOR LOSS OF PROFITS, BUSINESS INTERRUPTION, LOSS OF BUSINESS INFORMATION, LOSS OF PRIVACY, FAILURE TO MEET ANY DUTY AND NEGLIGENCE) ARISING OUT OF OR IN ANY WAY RELATED TO THE USE OR INABILI-TY TO USE THE SOFTWARE, EVEN IF THE COMPANY OR AN AUTHORIZED REPRESENTATIVE OF THE COM-PANY HAS BEEN ADVISED OF THE POSSIBILITY OF SUCH DAMAGES. SOME JURISDICTIONS DO NOT ALLOW THE EXCLUSION OF LIABILITY FOR INCIDENTAL OR CONSEQUENTIAL DAMAGES, SO THE ABOVE EXCLUSION MAY NOT APPLY TO YOU.**

**IN NO EVENT WILL THE LIABILITY OF THE COMPANY FOR DAMAGES WITH RESPECT TO THE SOFTWARE EXCEED THE AMOUNTS ACTUALLY PAID BY YOU FOR THE SOFTWARE.**

### **CHOICE OF LAW AND VENUE**

This EULA is governed by the laws of the United States of America and the State of New York, exclusive of its conflicts of law provisions. The exclusive venue for litigation regarding or arising from this EULA is New York County, New York and you agree to submit to the Jurisdiction of the courts of New York County, New York for any such litigation.

### **MISCELLANEOUS**

If any provision or portion of this EULA is found to be unlawful, void, or for any reason unenforceable, it will be severed from and in no way affect the validity or enforceability of the remaining provisions of the EULA.

This EULA constitutes the entire agreement between you and the Company regarding the Software and its use.

© 2003 Atari Interactive, Inc. All Rights Reserved. All trademarks are the property of their respective owners.

© 2003 Viacom International Inc. All Rights Reserved. Nickelodeon, Nick Jr., Dora the Explorer and all related titles, logos and characters are trademarks of Viacom International Inc.

Developed by Stunt Puppy Entertainment, Inc.

Windows and DirectX are either registered trademarks or trademarks of Microsoft Corporation in the United States and/or other countries.

Pentium is a trademark or registered trademark of Intel Corporation or its subsidiaries in the United States and other countries.

Uses Bink Video Technology. Copyright © 1997-2003 by RAD Game Tools, Inc.

05233

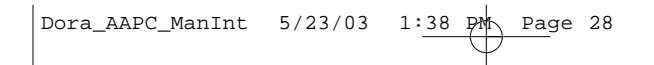

**Dora the Explorer™: Animal Adventures PC Manual Interior Back Cover**